# WB.15.16.0008 Release Notes

#### **Abstract**

This document contains supplemental information for the WB.15.16.0008 release.

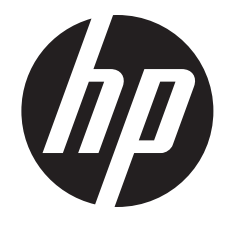

HP Part Number: 5998-8040 Published: May 2015 Edition: 1

#### © Copyright 2015 Hewlett-Packard Development Company, L.P.

Confidential computer software. Valid license from HP required for possession, use or copying. Consistent with FAR 12.211 and 12.212, Commercial Computer Software, Computer Software Documentation, and Technical Data for Commercial Items are licensed to the U.S. Government under vendor's standard commercial license.

The information contained herein is subject to change without notice. The only warranties for HP products and services are set forth in the express warranty statements accompanying such products and services. Nothing herein should be construed as constituting an additional warranty. HP shall not be liable for technical or editorial errors or omissions contained herein.

#### **Acknowledgments**

Microsoft®, Windows®, and Windows Server® are U.S. registered trademarks of the Microsoft group of companies.

# Contents

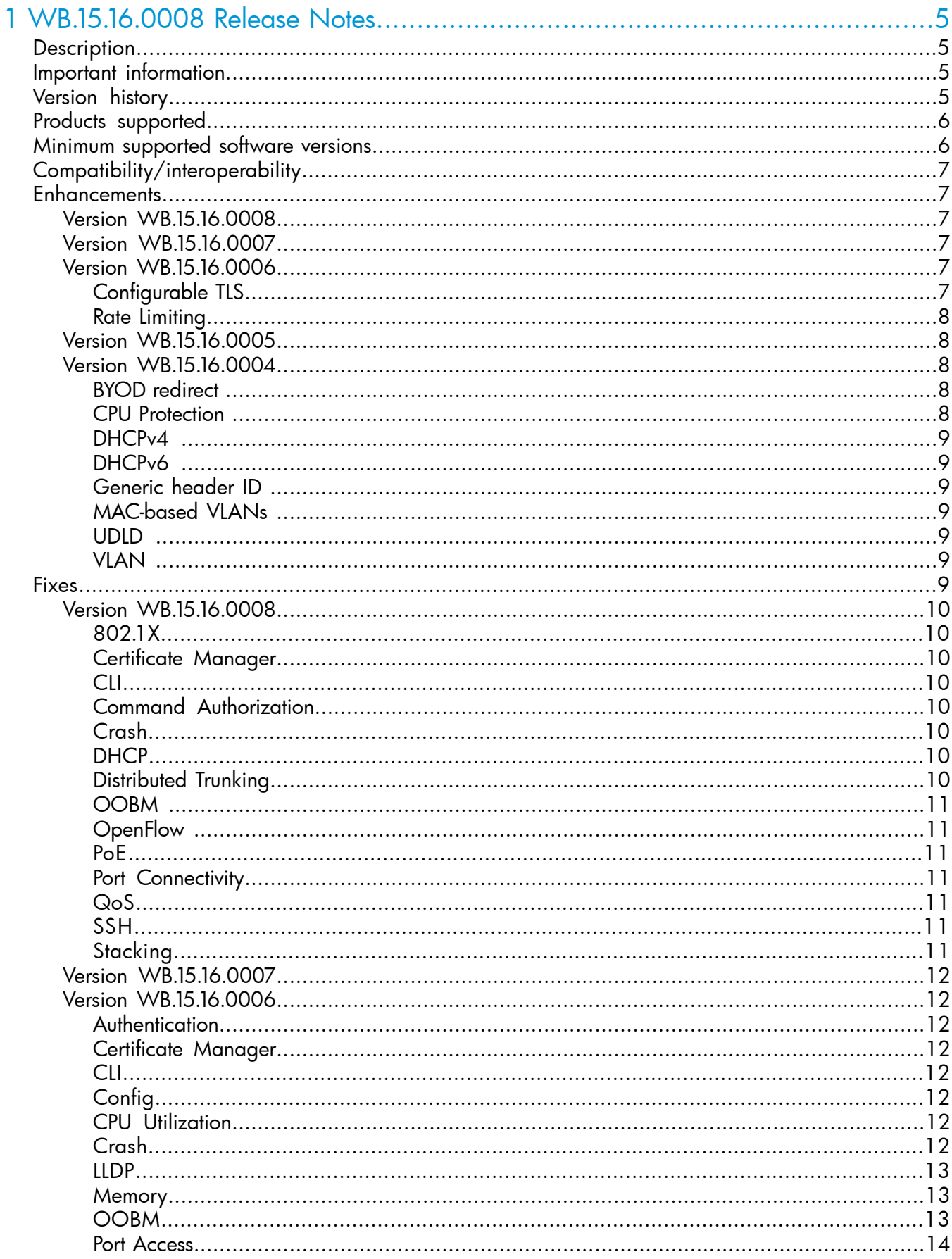

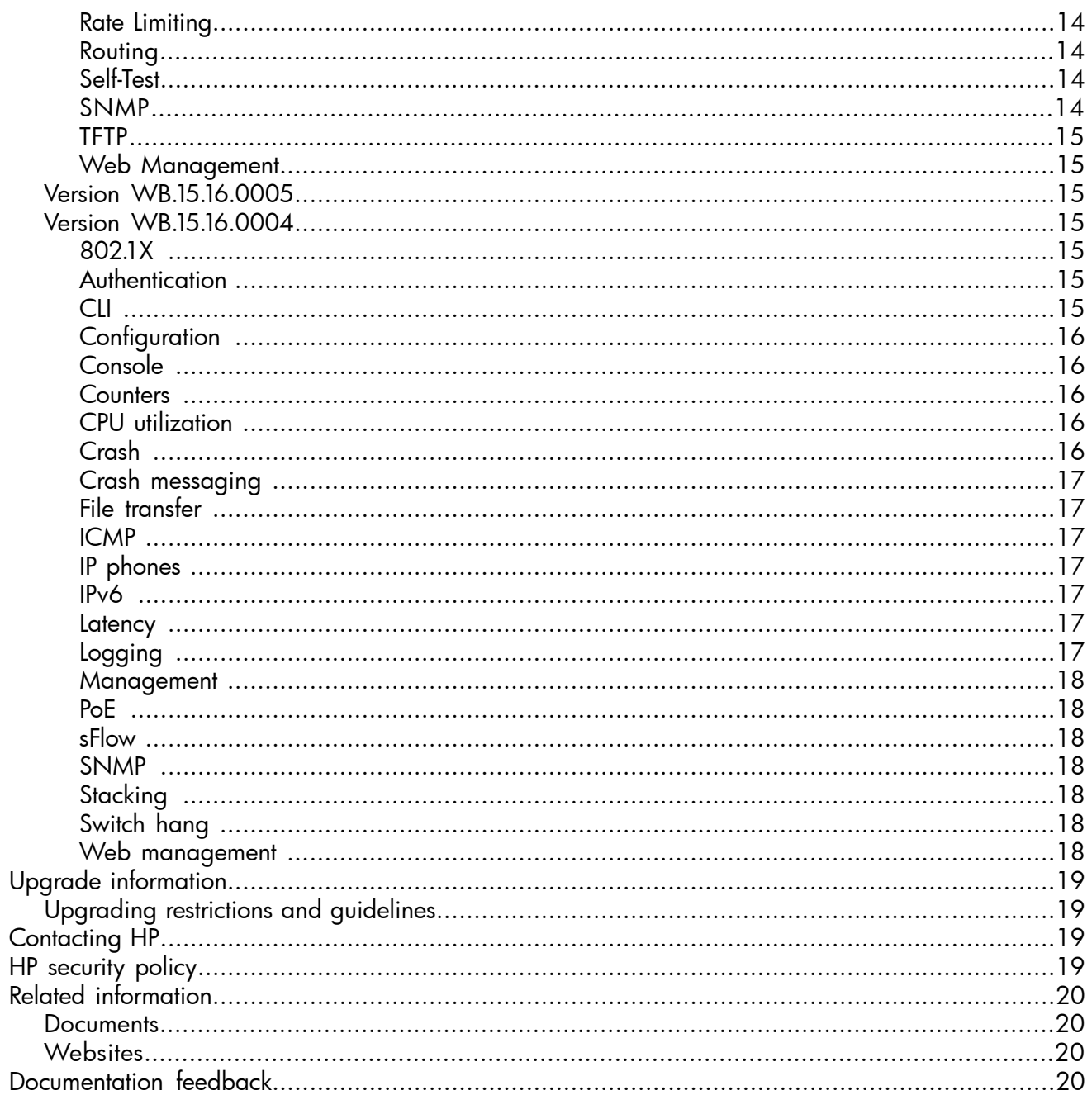

# <span id="page-4-0"></span>1 WB.15.16.0008 Release Notes

# **Description**

<span id="page-4-1"></span>This release note covers software versions for the WB.15.16 branch of the software.

Version WB.15.16.0004 was the initial release of Major version WB.15.16 software. WB.15.16.0004 includes all enhancements and fixes in the WB.15.15.0006 software, plus the additional enhancements and fixes in the WB.15.16.0004 enhancements and fixes sections of this release note.

Product series supported by this software:

<span id="page-4-2"></span>• HP 2920 Switch Series

# Important information

<span id="page-4-3"></span>To avoid damage to your equipment, do not interrupt power to the switch during a software update.

# Version history

All released versions are fully supported by HP, unless noted in the table.

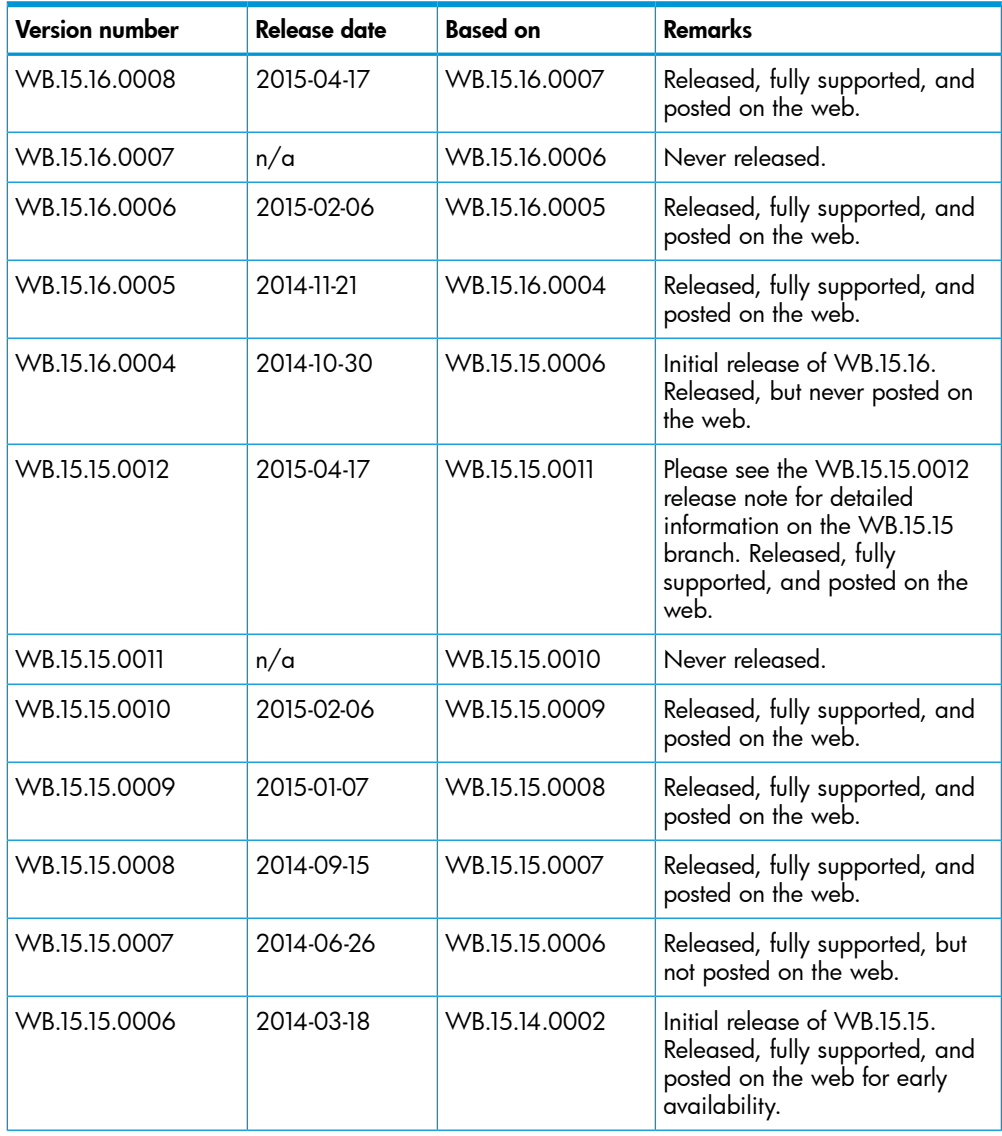

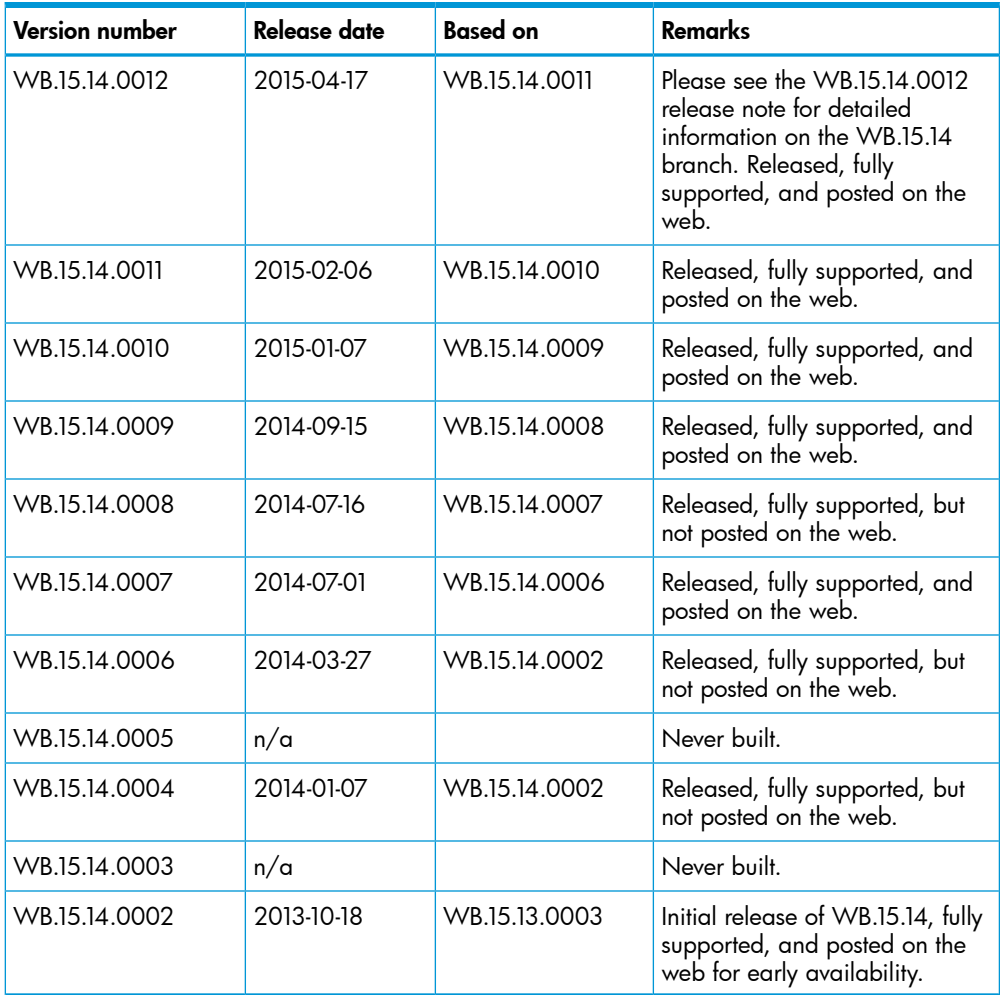

# <span id="page-5-0"></span>Products supported

This release applies to the following product models:

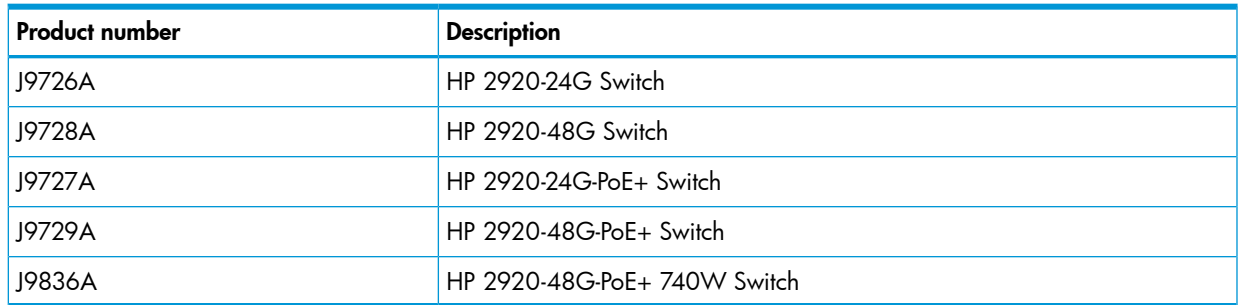

# <span id="page-5-1"></span>Minimum supported software versions

NOTE: If your switch or module is not listed in the below table, it runs on all versions of the software.

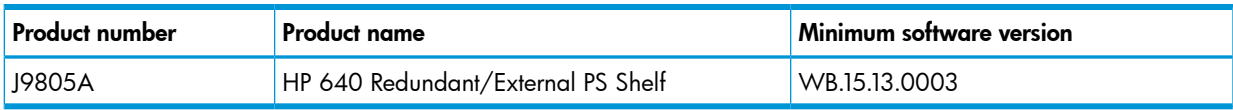

# Compatibility/interoperability

<span id="page-6-0"></span>The switch web agent supports the following operating system and web browser combinations:

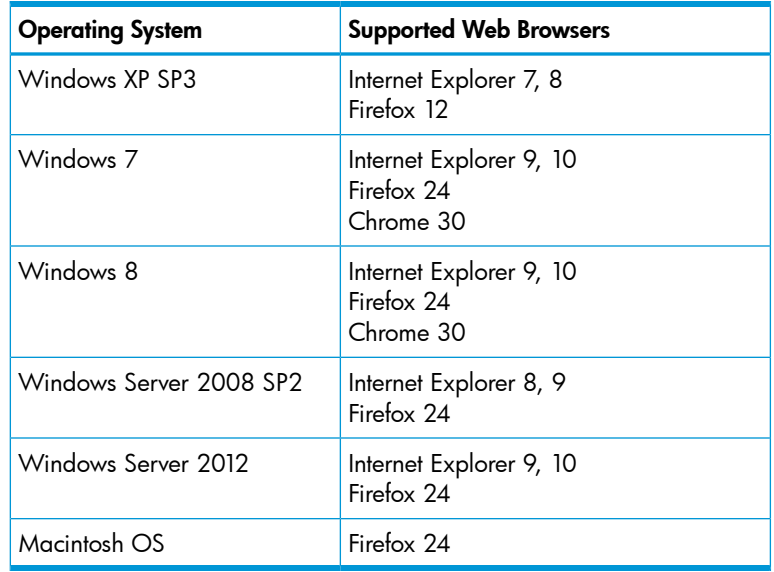

# <span id="page-6-1"></span>**Enhancements**

This section lists enhancements found in the WB.15.16 branch of the software. Software enhancements are listed in reverse-chronological order, with the newest on the top of the list. Unless otherwise noted, each software version listed includes all enhancements added in earlier versions.

<span id="page-6-3"></span><span id="page-6-2"></span>NOTE: The number that precedes the enhancement description is used for tracking purposes.

### Version WB.15.16.0008

<span id="page-6-4"></span>No enhancements are included in version WB.15.16.0008.

### Version WB.15.16.0007

<span id="page-6-5"></span>Never released.

### Version WB.15.16.0006

#### Configurable TLS

CR\_0000160085 Configurable TLS version and enforcing the use of a specific cipher suite.

The National Institute of Standard and Technology (NIST) has provided requirements for the use of TLS in Special Publication 800-52. These requirements state that a minimum version of TLS must be enforced, as well as the use of specific cipher suites. In order to meet these requirements, the software has been modified to support enforcing minimum versions of TLS and specify which cipher suites are to be used.

As a TLS client, the switch will advertise the configured preferences for the TLS version and cipher suite to the server. If the server does not support the cipher suite or negotiates a lower TLS version, the connection between client and server will be terminated. As an HTTPS server, the switch will check the TLS version and cipher suite advertised by the client. Should it detect a mismatch with the configured TS version or cipher suite for the application, the connection will be terminated.

The following new CLI command has been implemented in order to configure the minimum TS version and cipher suite:

```
[no] tls application { web-ssl | openflow | syslog | tr69 | all }
lowest-version \{ tls1.0 | tls 1.1| tls 1.2 | default \} cipher \{
```

```
aes256-sha256 | aes256-sha | aes128-sha256 | aes128-sha | des3-cbc-sha
| ecdh-rsa-aes128-gcm-sha256}
```
<span id="page-7-0"></span>The MIB HP-ICF-TLS-MIN-MIB (OID string: 1.3.6.1.4.1.11.2.14.11.5.1.112) has been implemented to provide support for the feature via SNMP.

#### Rate Limiting

CR\_0000158994 Two new features have been implemented:

1. Guaranteed Minimum Bandwidth (GMB) on trunk interfaces

Up to now, it was not possible to configure GMB on aggregated interfaces (trunks). This has now been changed.

GMB allows a user to assign bandwidth percentages to a port's queues. The port queues will be serviced in descending order, up to the configured bandwidth percentage. When the configured limit has been reached, the software will service the next highest priority queue. When the queue has been fully serviced, but the limit has not yet been reached, remaining bandwidth will be offered to the next queue to be serviced. Any leftover bandwidth within a servicing window is then made available to the top priority queue.

It is also possible to configure 'strict priority queuing', which means that the highest priority queue may consume as much bandwidth as necessary, even if that will starve lower priority queues.

Note that even though GMB can now also be applied to a trunk, the actual GMB bandwidth percentages are applied to the physical ports that are a member of the trunk.

Configuring GMB on dynamic LACP trunks, Distributed Trunking interfaces, and Mesh ports will not be supported. The enhancement applies only to statically configured trunk ports.

2. Queue-based Rate Limiting for Egress Traffic

Rate Limiting percentages can now also be configured on a per-port queue basis and will be applied to the traffic exiting the port.

The following new CLI command has been implemented to configure the feature:

```
[no] interface <port | trunk > rate-limit queues out percent [<queue
%> <queue %> <queue %> <queue %> <queue %> <queue %> <queue %> <queue
%> ]
```
<span id="page-7-1"></span>The following objects have been added to the HP-ICF-RATE-LIMIT-MIB in order to support the feature in SNMP:

```
hpEgressRateLimitPortQueueControlMode (.1.3.6.1.4.1.11.2.14.10.2.14.1.4.1.2.1.6)
hpEgressRateLimitPortQueueIndex (.1.3.6.1.4.1.11.2.14.10.2.14.1.4.1.5.1.1)
hpEgressRateLimitPortQueueMax (.1.3.6.1.4.1.11.2.14.10.2.14.1.4.1.5.1.2)
```
#### Version WB.15.16.0005

<span id="page-7-3"></span>No enhancements are included in version WB.15.16.0005.

#### Version WB.15.16.0004

#### BYOD redirect

<span id="page-7-4"></span>CR\_0000152339 BYOD redirect. The switch can now be configured for BYOD (Bring Your Own Device) redirect, which sends the device's credentials to a BYOD server such as IMC, that is configured to control network access.

#### CPU Protection

CR\_0000124429 A port can receive a high volume of spanning tree BPDUs when there is a loop in the connected network. This enhancement prevents the switch CPU from being overwhelmed by <span id="page-8-0"></span>limiting the rate at which those BPDUs are sent to the CPU. For more information, see the *Advanced Traffic Management Guide* for your switch.

#### DHCPv4

<span id="page-8-1"></span>**CR 0000128651** DHCPv4 server. The switch can now be configured as a DHCPv4 server. For more information, see the *Management and Configuration Guide* for your switch.

#### DHCPv6

CR\_0000144107 DHCPv6 hardware addresses. The switch can be configured with option 79 to instruct DHCPv6 relay agents to forward client link-layer addresses. For more information, see the *Management and Configuration Guide* for your switch.

<span id="page-8-2"></span>CR\_0000137520 DHCPv6 snooping and Dynamic IP Lockdown for IPv6 (DIPLDv6) are now supported. For more information, see the *Access Security Guide* for your switch. These features are not yet supported for YB-software switches.

#### Generic header ID

<span id="page-8-3"></span>CR\_0000144861 Generic header ID in configuration file. The switch now allows addition of a generic header ID to configuration files saved on a server. This is used for DHCP Option 67 download requests for configuration files. For more information, see the *Management and Configuration Guide* for your switch.

#### MAC-based VLANs

<span id="page-8-4"></span>CR\_0000128831 MAC-Based VLANs (MBV) Enable/Disable. MBV enable/disable options are available using CLI and SNMP. For more information, see the "Web-based and MAC Authentication", and the "Port-Based and User-Based Access Control (802.1X)" chapters in the *Access Security Guide* for your switch.

#### UDLD

<span id="page-8-5"></span>CR\_0000147189 UDLD Verify Before Forwarding. Unidirectional Link Detection (UDLD) has been enhanced to account for the situation when the link to the directly-connected device is up, but there is no link on one segment of the path to the remote device. For more information, see the *Management and Configuration Guide* for your switch.

#### VLAN

<span id="page-8-6"></span>CR\_0000145339 VLAN Precedence. Beginning with 15.06 software, if a VLAN is added to a port while authenticated clients are connected to that port, the VLAN addition is delayed until all authenticated clients are disconnected. This enhancement allows a tagged VLAN to be applied immediately to a port that has connected authenticated clients. For more information, see the *Advanced Traffic Management Guide* for your switch.

### Fixes

This section lists released builds that include fixes. Software fixes are listed in reverse-chronological order, with the newest on the top of the list. Unless otherwise noted, each software version listed includes all fixes added in earlier versions.

NOTE: The number that precedes the fix description is used for tracking purposes.

## <span id="page-9-0"></span>Version WB.15.16.0008

#### 802.1X

<span id="page-9-2"></span><span id="page-9-1"></span>CR\_0000164489 802.1X re-authentication period works if the client connects after the switch is booted. If, however, the switch reboots while clients are connected, it authenticates initially, but no re-authentication occurs.

#### Certificate Manager

CR\_0000162594 When a TA certificate is present during boot up, the switch may hang/restart with the following error: Software exception at certmgr store.c:1921 -- in 'swInitTask. Triggered when a corrupted certificate is present as TA certificate upon boot up. The system tries to double free and hangs.

<span id="page-9-3"></span>CR 0000164093 When an IDEVID certificate is being used to establish TLS connections with a CNM server, the existing signature algorithm is updated from SHA-1 to DER, with new root certificate for the RA server.

#### CLI

CR\_0000159808 When DHCPv6 Snooping is enabled and the switch has recorded a binding on a trunk, the output of the CLI command show dhcpv6-snooping binding displays the trunk ID as a + sign when the trunk ID exceeds four characters. For example, when a binding was learned on Trk11:

MAC Address IPv6-Address VLAN Port Time Left ------------- --------------- ---- ---- -------- f0921c-2312c0 2001::82 1 + 5565

<span id="page-9-4"></span>CR 0000163218 The output of the CLI command show interface ethernet <interface> becomes misaligned when the value of Total Rx (bps) reaches 100,000,000. When the 9th digit is added to the value of Total Rx, the adjacent line in the output (Total Tx (bps)) is shifted one column farther.

#### Command Authorization

CR\_0000160066 The listen-port help command has changed:

Usage: [no] listen-port <PORT-NUM>

Description: Specify TCP the port on which the OpenFlow agent of the switch waits (listens) for incoming connections from a OpenFlow controller. The default port number is 6633.

<span id="page-9-5"></span>The Description should be changed to read: Description: Specify the TCP port on which the OpenFlow agent of the switch listens for incoming connections from an OpenFlow controller. The default port number is 6633.

#### Crash

<span id="page-9-7"></span><span id="page-9-6"></span>CR 0000170037 When a minimum TLS cipher suite version is enforced and a client negotiates a cipher suite, the switch may crash due to a watchdog timer expiry. The crash message may look similar to the following: Software exception at bsp interrupts.c:90 -- in 'fault handler'.

#### **DHCP**

CR\_0000156469 Missing CLI command ip dns dhcp is now available.

#### Distributed Trunking

CR\_0000165004 When Spanning Tree is enabled and the switch is rebooted, after the reboot the DT peer-keepalive port is set to a Spanning Tree 'blocking' state (alternate/discarding). This state prevents the transmission and reception of Distributed Trunking peer-keepalive packets. When the

<span id="page-10-0"></span>peer-keepalive port is toggled, the port transitions to a correct Spanning Tree Designated/Forwarding state and the peer-keepalive packets is sent and received again.

#### **OOBM**

CR 0000157738 The show oobm discovery command sometimes indicates Active Stack Fragment(local only without Active Stack Fragment(discovered), even if show stacking indicates both commander and member correctly with normal stacking connection.

After a stack in chain topology is split, the least commander fragment and the equal split standby fragment stays active until it discovers the other fragment is active over OOBM. If there is no OOBM connected, there are multiple active fragments or active commanders on the network.

<span id="page-10-1"></span>CR\_0000168719 During a stack split condition, multiple fragments may become active even when all OOBM ports are connected, due to the device failing to receive an IP address via DHCP server.

#### **OpenFlow**

CR\_0000162736 When adding a rule entry to OpenFlow, a TABLE\_FULL

ECodeFlowModeFailed error can occur, even when there is space for additional rules.

CR\_0000163370 Violation of OpenFlow requirement that if the match field OXM\_OF\_IP\_DSCP is used, the ETH TYPE must be 0x0800 or 0x86dd.

<span id="page-10-2"></span>CR\_0000164665 3500 OpenFlow does not forward NORMAL with HTTP when COPY and NORMAL are included in an Action Set Flow. HTTP GET requests might be lost once COPY and NORMAL are set in an Action Set Flow. HTTP GET requests are blocked once COPY and NORMAL are set in an Action Set Flow. 3500/6200

#### PoE

<span id="page-10-3"></span>CR\_0000146605 All the ports on a module fail to deliver power when a single controller fails.

#### Port Connectivity

<span id="page-10-4"></span>CR\_0000161856 If ip igmp static-group <group-address> is added to the switch configuration for any VLAN, then upon a warm or cold reboot of the switch, the switch does not establish a link on any Ethernet ports. This issue is also present on stand-alone 2920, with stacking disabled.

#### QoS

<span id="page-10-5"></span>CR\_0000162179 When attempting to remove a configuration line from a QoS policy, the switch returns commit failed. The customer cannot delete the line and has to reload the configuration to recover. Occurs when multiple policies are configured.

#### SSH

CR\_0000159714 The output of the display device command over SSH displays incorrectly as a misaligned single line of output, due to no carriage returns between multiple lines. This occurs more frequently if the terminal width is set > 80 characters, when SSH senses the terminal settings on Login.

<span id="page-10-6"></span>CR\_0000165393 When the SSH client has a keepalive mechanism configured that requires a response from the SSH server on the switch, the SSH client terminates the session after the first keepalive packet is transmitted. This happens because the switch drops the client's keepalive packet due to an incorrect packet length calculation. This issue has been observed using an openSSH client with the ServerAliveInterval configured and the parameter 'want\_reply' enabled.

#### **Stacking**

CR\_0000167758 The active fragment reboots when the inactive member is merged in five-member stacking.

### Version WB.15.16.0007

<span id="page-11-2"></span><span id="page-11-1"></span><span id="page-11-0"></span>Never released.

### Version WB.15.16.0006

#### **Authentication**

<span id="page-11-3"></span>CR\_0000156072 When generating a self-signed certificate or Certificate Sign Request (CSR) in the web interface, the software incorrectly allows the use of non-ASN1 characters. When the CLI is used, the action is not allowed and an error message is displayed.

#### Certificate Manager

<span id="page-11-4"></span>CR 0000159204 When a self-signed certificate is generated on the CLI, the certificate does not contain a valid start and end-date. This causes the certificate to be invalid, which causes problems establishing HTTPS sessions or using syslog over TLS. When the self-signed certificate is generated in the web interface, this problem does not occur.

#### **CLI**

CR\_0000156237 When a user has enabled Spanning Tree on the CLI and configured a protocol version other than the default MSTP, the CLI Menu does not allow the user to modify Spanning Tree parameters. The menu indicates that the switch requires a reboot. When the switch is actually rebooted, the same problem is present after the reboot.

<span id="page-11-5"></span>CR\_0000161668 After a user has changed the Spanning Tree Protocol Version to RPVST in the CLI Menu, the switch prompts the user to save the configuration and reboot the system to activate the changes. However, after saving and rebooting, those messages continue to be displayed.

#### **Config**

<span id="page-11-6"></span>**CR 0000145221** When a user enables Meshing, the software prompts the user to save the configuration and reboot the system. However, after saving the configuration, issuing the command to reboot the system causes the software to issue the following redundant message: Do you want to save current configuration  $[y/n]^c$  ?

#### CPU Utilization

<span id="page-11-7"></span>CR 0000158909 When the CLI command show system chassislocate member <ID> is issued on a stack of switches, the CPU utilization rises to 100%.

#### Crash

CR\_0000149153 When an exceptionally large amount of IP Address Manager (IPAM) output is generated by the output of show tech all and captured using the copy command-output CLI command, the system may crash with the following message:

```
NMI event SW:IP=0x00147168 MSR:0x02029200 LR:0x00120f7c
cr: 0x44000400 sp:0x04d60f30 xer:0x00000000
Task='mSess3' Task ID=0x4d59728
```
CR\_0000152463 When the syslog feature logging notify running-config-change is enabled, inserting a new module into the chassis or reloading a module can cause the system to run out of message buffers. Once the message buffer pool is depleted, the system crashes with the typical no msg buffer or no resources available crash messages. For example:

```
Software exception at alloc_free.c:533 -- in 'mChassCtrl', task ID = 0xa99f140
-> No msg buffer
Software exception in ISR at btmDmaApi.c:436
-> ASSERT: No resources available!
```
CR\_0000155066 The switch may reboot unexpectedly with a Software Exception message similar to: Software exception at stackingFile.c:2224 -- in 'mStackDatWriter',

task ID = 0x3c953b00 -> Internal Error ID: 6382d706) when a lot of TFTP file transfers to an external TFTP server have occurred.

CR\_0000159646 After enabling Control Plane Protection on a system that contains a module or stack member switch that has less than 24 ports, all modules in a chassis or all stack member switches crash repeatedly with the following message: Software exception at aqTcamSlaveUtils.c:2056 -- in 'mAsicUpd', task ID = 0x1b1e6780 -> Policy Engine: Port instance not on this slot.

CR\_0000159764 Due to a semaphore deadlock, a switch might crash with a message similar to the following: NMI event HW:IP=0x0151dec4 MSR:0x02029200 LR:0x0151e468 cr: 0x20000800 sp:0x02f01460 xer:0x20000000 Task='tDevPollRx' Task ID=0xaa28000.

CR\_0000162155 Configuring an OpenFlow instance using secure mode, enabling OpenFlow, and then configuring the lowest-version for OpenFlow may cause the switch to reboot unexpectedly. Other triggers include updating the tls lowest-version for an app for which a cipher is already configured, and executing the no tls app *<app>* lowest-version *<ver>* cipher CLI command. The crash message references a mem-watch trigger.

<span id="page-12-0"></span>CR\_0000162400 When the switch continuously attempts to transfer a file to a destination that returns an error (for example, because it ran out of space to store the file), the switch might eventually crash with the following message: Software exception at hwBp.c:218 -- in 'fault handler', task ID = 0x3c403380 -> MemWatch Trigger: Offending task 'mftTask'.

#### LLDP

<span id="page-12-1"></span>CR\_0000157298 When a PD sends an LLDP-MED TLV to a switch port in which the PD uses the invalid value of 0 Watts, the switch software actually applies the invalid 0 Watts. This causes the PD to reboot every time it transmits the 0 Watts in the TLV. The switch might log overcurrent warnings (00562 ports: port <port ID> PD Overcurrent indication) because the PD is already drawing power over the port when the software applies 0 Watts power. The value of 0 Watts in the TLV will henceforth be rejected with the error Invalid power value 0 deciWatts received from MED PD on port <port ID>.

#### **Memory**

CR\_0000150414 After a Flare OpenFlow controller sent flow modification packets to a switch that contained invalid zero-length action headers, the switch became unresponsive and eventually crashed with the following message:

NMI event SW:IP=0x09f4e6ec MSR:0x02029200 LR:0x09f4efe4 cr: 0x88000800 sp:0x130ad738 xer:0x20000000 Task='eOFNetTask' Task ID=0x130add28

CR\_0000152126 Every time a user issues the command terminal width or terminal length, 40 bytes are allocated in memory that are never freed.

<span id="page-12-2"></span>CR\_0000153262 SNMP Informs that are not acknowledged by the inform receiver are not properly removed. Over time, the amount of SNMP Inform messages stored in memory increases to the extent that insufficient contiguous memory is available to other processes, which causes the system to crash.

#### OOBM

CR\_0000160533 Packets of 1500 bytes or larger may be dropped when they are sent to a stack via a stack member's OOBM interface. This can result in various communication problems between an external host and the stack.

#### Port Access

<span id="page-13-1"></span><span id="page-13-0"></span>CR\_0000158890 After disabling and re-enabling a port, the port may end up in a state where it has established link, but does not pass any traffic. This issue can occur only on systems that do not have MSTP enabled.

#### Rate Limiting

CR\_0000163326 The guaranteed minimum bandwidth (GMB) feature and new feature Egress queue rate-limit are concurrent features. According to the design, we should not be able to configure Queue rate-limit values less than the GMB for each queue. This behavior is by design, but a special case was added to the software to allow a 0% rate-limit queue value in order to disable the feature.

CR\_0000163327 A warning message designed for trunks is seen even if the user misconfigures the Egress Queue Rate-limit feature.

CR\_0000163336 A configured rate-limit of 100% per queue is shown in the running config for 4-queue and 2-queue scenarios, but not in an 8-queue configuration.

CR\_0000163745 Redundancy switchover on a switch impacts the default Guaranteed Minimum Bandwidth (GMB) implementation in 2-queue and 4-queue configurations.

**CR 0000163748** When a new Queue Rate-limit configuration is saved on the 5400R zl series switch, the new configuration does not take effect when a redundancy switchover occurs. It does take effect when the switch is booted.

**CR\_0000163828** Traffic flow on lower-priority queues does not match the rate-limit queues configuration.

CR\_0000163829 There is inconsistent CLI output in response to the show rate-limit queues <port> and the show rate-limit queues CLI commands when rate-limit queues are configured on a port and then the port is added to a trunk interface.

CR\_0000163861 When the rate-limit configuration is removed from a trunk port using the no rate-limit queues out CLI command, the change does not take effect until a system boot occurs. Edits to the rate-limit occur immediately.

CR\_0000163864 Rate-limit queue configuration of 100% for Queue 1 and 0% for other queues does not work as intended.

<span id="page-13-2"></span>CR 0000163995 The switch allows configuration of rate-limit queues that are less than Guaranteed Minimum Bandwidth (GMB) profile for the same queue in a strict queuing scenario. The switch should not allow the rate limit to be less than the minimum bandwidth setting for any queue.

#### Routing

<span id="page-13-3"></span>CR\_0000155524 Data traffic that is forwarded by the default route is routed in software after the ARP cache has been cleared by the command clear arp. Software routing can cause an increased latency and CPU utilization level.

#### Self-Test

<span id="page-13-4"></span>CR 0000161371 When the switch is booting, the Out-of-band-management (OOBM) port might fail to initialize during self-test, resulting in the following message: Switch Chassis needs replacement at scheduled downtime. Note that this is a software error and not a genuine hardware failure.

#### SNMP

CR\_0000156209 When a configuration file is downloaded to the switch in which the SNMP community name string for unrestricted access is something other than unrestricted, the software resets the access-level to the default restricted. Although it is expected behavior to default to restricted when the string unrestricted is not precisely matched, the software has been

modified to allow the use of both lower and uppercase characters in the word unrestricted when parsing a downloaded configuration file.

<span id="page-14-0"></span>CR\_0000160352 The string value for the temperature sensor's instance of the object entPhysicalName (.1.3.6.1.2.1.47.1.1.1.1.7) is incorrectly set to Chassis. It should return Chassis Temperature.

#### **TFTP**

CR\_0000159058 When the switch is used as TFTP server and configuration files are transferred from the switch to an external TFTP client, the software creates a temporary file in memory that is removed after the transfer has completed. However, the temporary file is not deleted when an error occurs during the file transfer. When repeated transfers of configuration files fail, the temporary files accumulate and might deplete the available memory space. Once depleted, further file transfers fail and the switch might reboot unexpectedly (crash). Note that when the switch is rebooted, all temporary files are removed from memory.

#### <span id="page-14-1"></span>Web Management

<span id="page-14-2"></span>CR 0000160654 When 51 or more VLANs are configured on the switch, the web interface does not display any VLAN under the VLAN Management and Multicast IGMP tabs.

### Version WB.15.16.0005

<span id="page-14-4"></span><span id="page-14-3"></span>No fixes were included in version WB.15.16.0005.

### Version WB.15.16.0004

#### 802.1X

<span id="page-14-5"></span>CR\_0000149780 Already-authenticated clients that send an EAPOL-Start message are de-authenticated by the switch. This situation happens if the client runs Windows Vista and later operating systems that are set to "include learning".

#### **Authentication**

<span id="page-14-6"></span>CR\_0000148832 A switch configured with RADIUS authentication for primary login, and local authentication for secondary login fails to use local authentication when RADIUS servers do not respond. In that situation, the switch console is not accessible to valid users.

#### **CLI**

CR\_0000145136 When the switch is configured with the console event critical setting, the event log output of show tech all lists only the critical events. With this fix, show tech all lists all event log entries.

CR\_0000145812 A new command tcp-push-preserve is added. This command is enabled by default, and causes TCP packets with the "push" flag to be sent before other packets in the queue. Note that high concentrations of TCP packets with push flags under certain conditions can destabilize your network. Use the no form of this command to disable the feature.

CR\_0000148661 When the output of show power-over-ethernet brief displays a Detection Status of either Searching or Delivering for a port, the show tech all "poe status port all" section displays Other Fault as the "Detect Stat".

CR\_0000149525 The switch incorrectly allows a user to enable stacking when more than four MSTP instances are configured.

CR\_0000150144 The output of show dhcp-relay bootp-gateway vlan *VLAN\_number* gives an incorrect BOOTP Gateway address for VLANs that are not configured for DHCP relay.

CR 0000152440 The output of show tech all halts while displaying lmaDbUtiltraverseLmaProfTbl, with the message === The command has completed with errors. ===.

#### **Configuration**

<span id="page-15-0"></span>CR\_0000149526 Enabling stacking on a switch that has a trunk configured creates an invalid entry for the trunk in the configuration file. The resulting configuration file cannot be downloaded to the switch.

<span id="page-15-1"></span>CR\_0000152757 After configuring snmp-server host on the Commander, stack member configuration files include two lines with SNMPv3 configuration.

#### **Console**

<span id="page-15-2"></span>CR\_0000148468 With a console cable connected to a stack member, if the user issues the show tech all command and then attempts to cancel the output by entering <CTRL-C>, the output pauses but then continues for a long time (up to 30 minutes for a five-member stack). Note that the fix has a small side-effect: Entering <CTRL-C> will cause a short delay before the console prompt returns.

#### **Counters**

CR 0000149229 The "Route changes" counter in the output of show ip rip increments with every RIP update the router receives, even if there are no route changes.

CR\_0000151412 The output of a query for meter statistics gives an incorrect value for OpenFlow meter duration.

<span id="page-15-3"></span>CR\_0000151415 The output of a query for port statistics gives an incorrect value for OpenFlow statistics duration.

#### CPU utilization

<span id="page-15-4"></span>CR 0000151164 The switch occassionally reports CPU utilization of 99%. This is a false reading and does not reflect switch performance.

#### Crash

CR\_0000115372 The switch might reboot unexpectedly with a message similar to NMI event SW:IP=0x00000000 MSR:0x00000000 LR:0x00000000 cr: 0x00000000 sp:0x00000000 xer:0x00000000 Task='InetServer' Task ID=0xaad3000.

CR\_0000146176 After receiving multiple route changes or route flaps in a short period of time, the switch might reboot unexpectedly with a message similar to Software exception at krt.c:2134 -- in 'eRouteCtrl', task ID = 0xa9bc400 -> Routing Stack: Assert Failed.

CR\_0000151102 In a rare situation, after a failover to the Standby Management Module (SMM) or the stack's Standby switch, the switch might reboot unexpectedly with a message similar to Software exception at asicMgrSlaveFilters.c:185 -- in 'mNSA', task ID = 0x1b1fea80 -> Internal Name Server Error.

CR\_0000153386 When a large number of 802.1X clients are being authenticated, reconfiguring port security modes such as "learn-mode" might cause the switch to reboot unexpectedly with a message similar to Software exception at multMgmtUtil.c:88 -- in 'mPpmgrCtrl', task ID =0x13b1f940 -> Internal error.

**CR 0000154053** When the switch has 802.1X-authenticated clients on a VLAN and the user deletes that VLAN, the switch might reboot unexpectedly with a message similar to Software exception at multMgmtUtil.c:151 -- in 'eChassMgr', task ID = 0x3c945800 -> Internal error.

CR\_0000154769 With a static IGMP group configured, after issuing the show run command, changing the sFlow configuration might cause the switch to reboot unexpectedly with a message similar to Health Monitor: Restr Mem Access HW Addr=0x60630015 IP=0x1045630 Task='mSnmpCtrl' Task ID=0xa98b4c0 sp:0x47ecc50 lr:0x104a0ac msr: 0x02029200 xer: 0x20000000 cr: 0x48000400.

#### Crash messaging

<span id="page-16-1"></span><span id="page-16-0"></span>CR\_0000150468 The crash message includes extraneous text about filing a CR (Change Request).

#### File transfer

CR\_0000145212 Software downloads via SSL fail with certain browsers, including Internet Explorer versions 7, 8, and 10.

<span id="page-16-2"></span>CR\_0000148584 A configuration file with a blank community name in the snmp-server host entry cannot be downloaded to the switch. Although the switch does not allow the snmp-server host entry to be configured with a blank community name, earlier software bugs might cause this condition.

#### ICMP

CR\_0000155702 The switch sends a ping request to a random IP address every 20 minutes.

<span id="page-16-3"></span>CR\_0000128678 In certain topologies the IGMPv2 "Leave Group" from one host can cause the multicast stream to be dropped, even though there are other hosts receiving that stream.

#### IP phones

CR\_0000137652 An IP phone that uses the "Automatic Port Synchronization" feature loses its IP address and possibly drops the current call. This has been observed when the switch is configured with the command cdp mode pre-standard-voice, and the PC to which the phone is connected goes into hibernation. In that situation the "Automatic Port Synchronization" feature causes the phone to drop and then re-establish link with the switch.

<span id="page-16-4"></span>CR\_0000147849 Alcatel phones might reboot unexpectedly when connected to a switch configured to use MAC authentication for IP phones and to use 802.1X authentication for PCs.

#### IPv6

<span id="page-16-5"></span>CR\_0000148594 IPv6 router advertisements that indicate an off-link prefix are not set as "preferred" in the switch, which causes incorrect information in the output of  $\text{show } \text{ipv6}$ , and can affect connectivity to hosts that use IPv6 Stateless Address Autoconfiguration. This issue also causes the sFlow "Agent Address" to be listed as 0.0.0.0.

#### **Latency**

<span id="page-16-6"></span>CR\_0000129743 When the switch receives a high volume of traffic for unknown destinations, the resulting ARPs sent by the switch in combination with other incoming traffic the switch must process can cause latency and dropped packets. In this situation, the event log might report IpAddrMgr: IPAM Control task delayed due to slave message queues too full.

#### Logging

CR\_0000146773 In an IPv4 plus IPv6 environment, upon switch bootup the event log displays the set of source IP policy ("srcip") messages twice. With this fix, IPv6 policy messages are distinguished from IPv4 policy messages.

CR 0000149891 When a user disables layer 3 on a VLAN, the event log message might state that layer 3 was disabled for the wrong VLAN.

CR 0000150244 Some RMON events are not correctly defined for fault-finder (FFI), SSL, and virus throttling, which causes the switch to report an error such as system: Unknown Event ID 776 when those events occur.

#### **Management**

<span id="page-17-0"></span>CR 0000149528 In some situations with multiple TELNET and/or SSH sessions established, the switch does not accept additional management sessions even if some of the existing ones are killed, responding with the message Sorry, the maximum number of sessions are active. Try again later.

<span id="page-17-1"></span>CR\_0000155717 After disabling the Out of Band Management (OOBM) interface, saving the configuration and rebooting the switch, the OOBM interface does not come up even after it is re-enabled.

#### PoE

CR\_0000147518 After reboot, pre-standard detection of PoE devices does not function correctly on a 2920 or 3800 stack, if the stack commander is a non-PoE switch.

<span id="page-17-2"></span>CR\_0000148808 After disabling PoE on one or more ports, the output of show cpu slot <slot-number> shows an increase in CPU utilization of 15% or more.

#### sFlow

<span id="page-17-3"></span>CR 0000147660 In an IPv6-only environment with Stateless Address Autoconfiguration, sFlow incorrectly uses the link-local address as the agent ID.

#### SNMP

#### CR\_0000131055 The MIB object

hpicfDownloadTftpConfig(1.3.6.1.4.1.11.2.14.11.1.3.5) in switch software has a value of 1 for enabled and 2 for disabled, but the reverse is actually correct. With this fix the MIB object to enable and disable the TFTP client on the switch is changed to hpicfDownloadTftpClientConfig(1.3.6.1.4.1.11.2.14.11.1.3.12). Also, the integer values are corrected so 1 is disabled and 2 is enabled.

CR 0000149657 When using the createAndWait mode to set parameters via SNMP, multiple RADIUS servers cannot be configured.

<span id="page-17-4"></span>**CR\_0000151035** The switch incorrectly reports that MIB object ent PhysicalIsFRU = False for removable fantrays, power supplies, and transceivers.

 $CR_0000154463$  The switch incorrectly reports that MIB object ent PhysicalIsFRU = False for transceivers for some switches. This improves the original SNMP fix (CR\_0000151035).

#### **Stacking**

<span id="page-17-5"></span>CR 0000146890 When the stacking cable is removed from a two-switch stack, both switches show "Stack Status" of Fragment Active.

<span id="page-17-6"></span>CR\_0000154380 A failover from Commander to Standby with multiple MSTP instances in operation might cause the stack members and connected devices to be unreachable.

#### Switch hang

CR\_0000154152 If the switch is sending output to the console at the time the switch is rebooted, the switch might hang and not boot properly.

#### Web management

CR\_0000149099 When Spanning Tree Protocol (STP) is enabled via the Web user interface, "mstp" is shown as the default STP mode, and "mstp" is displayed as the operational mode after the user enables STP and saves the change. However, the command line interface shows that the switch

operates in "rpvst" mode. Workaround: From the Web user interface, use the dropdown menu to explicitly select "mstp" from the dropdown options, then save the change.

<span id="page-18-0"></span>CR 0000149777 After a failover to the Standby Management Module (SMM) or the stack's standby switch, the Web user interface is not accessible via the Out of Band Management (OOBM) port.

# <span id="page-18-1"></span>Upgrade information

# Upgrading restrictions and guidelines

WB.15.16.0008 uses BootROM WB.15.05. If your switch has an older version of BootROM, the BootROM will be updated with this version of software.

For more information about BootROM, see the *HP Switch Software Management and Configuration Guide* for your switch.

<span id="page-18-2"></span> $\circled{r}$ **IMPORTANT:** During the software update, the switch will automatically boot twice. The switch will update the primary BootROM, then reboot, and then update the secondary BootROM. After the switch flash memory is updated and the final boot is initiated, no additional user intervention is needed. Do not interrupt power to the switch during this important update.

# Contacting HP

For additional information or assistance, contact HP Networking Support:

[www.hp.com/networking/support](http://www.hp.com/networking/support)

Before contacting HP, collect the following information:

- Product model names and numbers
- Technical support registration number (if applicable)
- Product serial numbers
- <span id="page-18-3"></span>• Error messages
- Operating system type and revision level
- Detailed questions

# HP security policy

A Security Bulletin is the first published notification of security vulnerabilities and is the only communication vehicle for security vulnerabilities.

- Fixes for security vulnerabilities are not documented in manuals, release notes, or other forms of product documentation.
- A Security Bulletin is released when all vulnerable products still in support life have publicly available images that contain the fix for the security vulnerability.

To find security bulletins:

- 1. Go to the HP Support Center website at <www.hp.com/go/hpsc>.
- 2. Enter your product name or number and click Go.
- 3. Select your product from the list of results.
- 4. Click the Top issues & solutions tab.
- 5. Click the Advisories, bulletins & notices link.

To initiate a subscription to receive future HP Security Bulletin alerts via email, sign up at:

[www4.hp.com/signup\\_alerts](http://h41183.www4.hp.com/signup_alerts.php?jumpid=hpsc_secbulletins)

# <span id="page-19-0"></span>Related information

### **Documents**

<span id="page-19-1"></span>To find related documents, see the HP Support Center website:

[www/hp.com/support/manuals](http://www.hp.com/support/manuals)

- Enter your product name or number and click Go. If necessary, select your product from the resulting list.
- For a complete list of acronyms and their definitions, see *HP FlexNetwork Technology Acronyms*.

#### Related documents

The following documents provide related information:

- *HP Switch Software Access Security Guide WB.15.16*
- *HP Switch Software Advanced Traffic Management Guide WB.15.16*
- *HP Switch Software Basic Operation Guide*
- *HP Switch Software IPv6 Configuration Guide WB.15.16*
- <span id="page-19-2"></span>• *HP Switch Software Management and Configuration Guide WB.15.16*
- *HP Switch Software Multicast and Routing Guide WB.15.16*

### **Websites**

- Official HP Home page: [www.hp.com](http://www.hp.com)
- HP Networking: [www.hp.com/go/networking](http://www.hp.com/go/networking)
- HP product manuals: [www.hp.com/support/manuals](http://www.hp.com/support/manuals)
- <span id="page-19-3"></span>• HP download drivers and software: [www.hp.com/networking/software](http://www.hp.com/networking/software)
- HP software depot: [www.software.hp.com](http://www.software.hp.com)
- HP education services: [www.hp.com/learn](http://www.hp.com/learn)

# Documentation feedback

HP is committed to providing documentation that meets your needs. To help us improve the documentation, send any errors, suggestions, or comments to Documentation Feedback ([docsfeedback@hp.com](mailto:docsfeedback@hp.com)). Include the document title and part number, version number, or the URL when submitting your feedback.